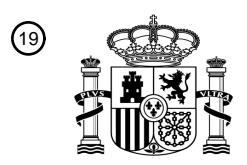

OFICINA ESPAÑOLA DE PATENTES Y MARCAS

ESPAÑA

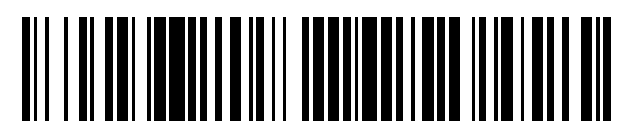

<sup>11</sup> **2 566 484** Número de publicación:

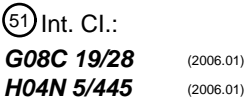

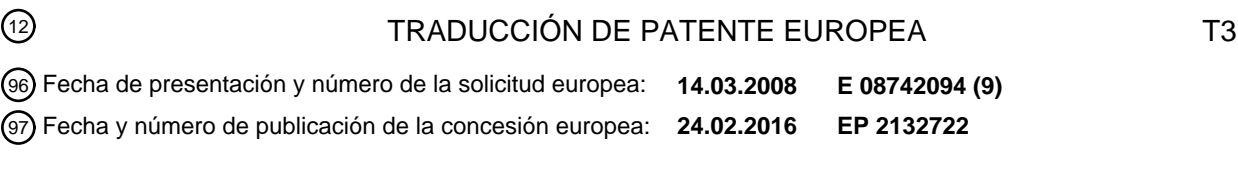

### 54 Título: **Medio de presentación en pantalla programable y mando a distancia**

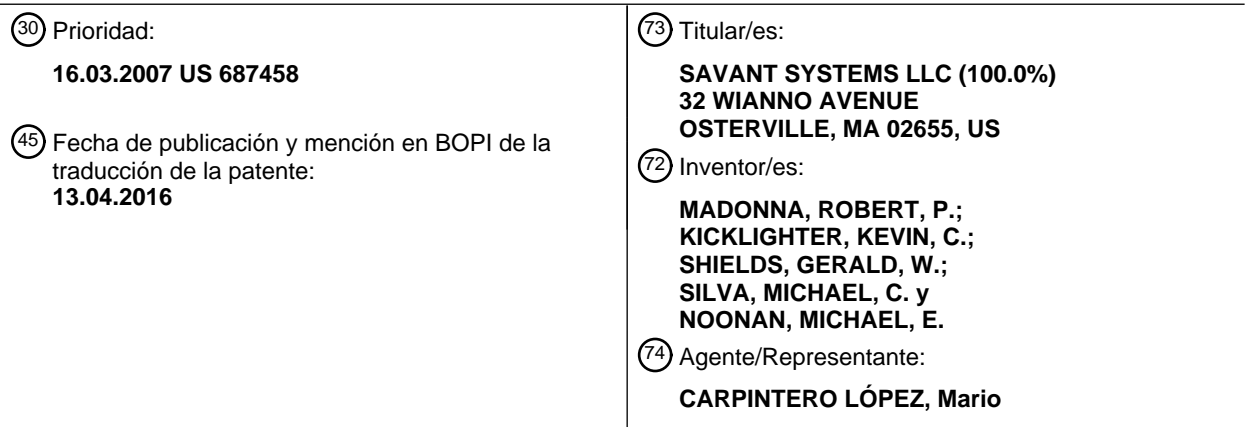

Aviso: En el plazo de nueve meses a contar desde la fecha de publicación en el Boletín europeo de patentes, de la mención de concesión de la patente europea, cualquier persona podrá oponerse ante la Oficina Europea de Patentes a la patente concedida. La oposición deberá formularse por escrito y estar motivada; sólo se considerará como formulada una vez que se haya realizado el pago de la tasa de oposición (art. 99.1 del Convenio sobre concesión de Patentes Europeas).

#### **DESCRIPCIÓN**

Medio de presentación en pantalla programable y mando a distancia

#### **Antecedentes de la invención**

### *Campo de la invención*

5 La presente invención se refiere, en general, a una presentación en pantalla programable y un mando a distancia programable a través del que un usuario puede ordenar que se realicen las operaciones de un controlador multimedia programable u otro dispositivo.

#### *Información de antecedentes*

Una expansión de muchas décadas en el número y los tipos de dispositivos electrónicos de consumo ha generado el 10 uso generalizado de mandos a distancia por radiofrecuencia (RF) y por infrarrojos (IR). Originalmente desarrollados para la televisión, los mandos a distancia acompañan esencialmente en la actualidad a cada reproductor de CD, reproductor de DVD, receptor de audio, televisor, sistema de cine en casa, videocámara y radio portátil. Simplemente para reproducir un DVD y ver una película en un televisor, puede que sea necesario operar tres mandos a distancia diferentes con el fin de encender y configurar adecuadamente el sistema de televisor, 15 reproductor de DVD y cine en casa para su funcionamiento.

Un enfoque convencional para eliminar o reducir el número de mandos a distancia físicos es el denominado mando a distancia universal. En general, un mando a distancia universal funciona mediante el "aprendizaje" de las señales de RF o de IR a las que responden diversos dispositivos. Una vez que las señales se aprenden y se retienen en la memoria, el mando a distancia universal puede controlar múltiples dispositivos.

- 20 Sin embargo, los mandos a distancia universales presentan ciertas desventajas que comienzan con una increíble cantidad de botones físicos, tal vez docenas, que a menudo se indican con etiquetas crípticas y difíciles de leer. Debido al número de botones, a menudo son tan pequeños que resultan difíciles e incómodos de usar. Además, la distribución física de los botones no se ajusta a ninguna norma de la industria ni a una disposición que la mayoría de los usuarios encuentre intuitiva ni siquiera familiar. Además, debido al pequeño tamaño de los botones y a su
- 25 distribución nada intuitiva, la mayoría de los usuarios no pueden operar un mando a distancia universal tocando con la "cabeza erguida", sino que, en cambio, deben mirar con frecuencia hacia abajo a los botones para garantizar que se presiona el correcto. Esto representa una distracción recurrente y frustrante para muchos usuarios. Por último, un mando a distancia universal convencional no tiene capacidad para cambiar su funcionalidad basándose en las preferencias, desventajas u otros factores de los diferentes usuarios.
- 30 En el documento US 6.469.633 se desvela un aparato que controla dispositivos electrónicos, a través de un transceptor para la comunicación entre el aparato y un usuario. Una CPU ejecuta el soporte lógico para manejar la conversión de una señal de RF procedente del usuario en una localización de dos dimensiones (un sistema de coordenadas X, Y) y la convierte en una serie de órdenes de mando a distancia para su transmisión a una serie de dispositivos equipados para el mando a distancia. La CPU también ejecuta el soporte lógico que digitaliza vídeo en 35 tiempo real y lo combina con gráficas por ordenador para su visualización.
	-

**Sumario de la invención**

La presente invención proporciona un procedimiento para programar un mando a distancia programable de acuerdo con la reivindicación independiente 1, un procedimiento para programar una presentación en pantalla programable de acuerdo con la reivindicación independiente 11, y un sistema multimedia programable de acuerdo con la 40 reivindicación 21. Otras realizaciones de la invención se realizan de acuerdo con las reivindicaciones dependientes correspondientes.

En un breve resumen, la presente invención proporciona tanto una presentación en pantalla programable como un mando a distancia programable a través del que un usuario puede ordenar que se realicen las operaciones de un controlador multimedia u otro dispositivo. A través de un entorno de programación gráfica, la función de cada botón

- 45 en la presentación en pantalla programable o cada botón físico en el mando a distancia programable puede asignarse o modificarse fácilmente. La función asignada a un botón puede variarse por el usuario individual para adaptarse a las preferencias personales, las desventajas, los controles parentales u otros factores. De manera similar, la función asignada a un botón puede variar de acuerdo con una zona física en la que el usuario está presente cuando usa el botón.
- 50 De acuerdo con un aspecto de la invención, la función asignada a un botón se cambia dinámicamente para proporcionar la funcionalidad adecuada para el tipo de servicio que un usuario ha seleccionado. De manera similar, la funcionalidad asignada a un botón puede cambiar dinámicamente en respuesta a un nivel o estado de menú al que un usuario ha navegado dentro de un servicio. De este modo, por ejemplo, a medida que un usuario accede progresivamente a diferentes servicios, la funcionalidad del mismo botón puede cambiar dinámicamente desde 55 "subir de canal" (mientras se controla un conversor de televisión por cable), a "iniciar la llamada" (mientras se
- 

controla un chat de vídeo), a "atenuar la luz" (mientras se controla un sistema de iluminación) a cualquiera de una serie de otras funcionalidades deseadas.

La presente invención proporciona numerosas ventajas que incluyen eliminar la necesidad de mandos a distancia distintos para diversos componentes que están interconectados con el controlador multimedia. La presente invención 5 permite de manera eficaz un mando a distancia sencillo, que tiene un pequeño número de botones grandes, en un mando a distancia robusto y potente que se opera de manera intuitiva y fácil con la cabeza erguida.

Otra ventaja de la presente invención es que puede sustituir de manera eficaz una pantalla táctil cara, voluminosa y no portátil. Además, el mando a distancia programable proporcionado por la presente invención es lo suficientemente económico para que todos los miembros de un hogar puedan tener uno, cada uno de los cuales 10 puede personalizarse en términos de funcionalidad, acceso permitido a los servicios, preferencias y similares.

#### **Breve descripción de los dibujos**

La invención puede entenderse mejor haciendo referencia a la siguiente descripción en relación con los dibujos adjuntos en los que los mismos números de referencia indican elementos idénticos o funcionalmente similares:

Las figuras 1A-1D muestran una serie de presentaciones en pantalla en las que una selección rotatoria de 15 botones programables, en forma de iconos que representan diferentes servicios disponibles, se presentan a un usuario que puede usar los botones para dar órdenes a un controlador multimedia programable, de acuerdo con una realización ilustrativa de la presente invención;

La figura 2 es una vista en planta desde arriba de un mando a distancia programable de acuerdo con una realización ilustrativa de la presente invención;

- 20 La figura 3 es un diagrama de bloques que muestra una arquitectura de alto nivel de un sistema para asignar dinámicamente funcionalidad a los botones en la representación de pantalla de las figuras 1A-1D o los botones físicos del mando a distancia programable de la figura 2, de acuerdo con una realización ilustrativa de la presente invención;
- La figura 4 es una captura de pantalla que muestra cómo puede usarse el sistema de la figura 3 para asignar 25 funcionalidad a los botones físicos de un mando a distancia programable para su uso con un servicio de televisión por cable;

La figura 5 es una captura de pantalla que muestra cómo la funcionalidad asignada a un botón físico de un mando a distancia programable puede cambiarse dinámicamente en respuesta a la acción de un usuario;

- La figura 6 es una captura de pantalla que muestra un entorno de programación gráfica en el que una 30 recopilación de menús de representación de pantalla se asocian con una zona específica;
	- La figura 7 es una captura de pantalla que muestra un entorno de programación gráfica en el que las peticiones de servicio para controlar un sistema de iluminación del hogar se presentan para su asignación a los botones de presentación en pantalla o los botones físicos de un mando a distancia programable;
- La figura 8 es una captura de pantalla que muestra un entorno de programación gráfica en el que las peticiones 35 de servicio para controlar la televisión por cable se presentan para su asignación a los botones de presentación en pantalla o los botones físicos de un mando a distancia programable; y

La figura 9 es una captura de pantalla que muestra un entorno de programación gráfica en el que todas las órdenes posibles para controlar un conversor de televisión por cable se presentan para su asignación a los botones de presentación en pantalla o los botones físicos de un mando a distancia programable.

### 40 **Descripción detallada de una realización ilustrativa**

La figura 1A muestra una presentación 2 de pantalla para un controlador multimedia programable (no mostrado) u otro dispositivo en el que se presenta a un usuario (no mostrado) una selección rotatoria de botones programables. Los detalles relativos a la estructura, la operación y los servicios que pueden realizarse por el controlador multimedia programable se exponen en las solicitudes relacionadas anteriormente referenciadas. Además, en aras de la

- 45 claridad, se omiten de la presentación 2 de pantalla imágenes de vídeo, gráficas y otros contenidos, pero debe entenderse que dichos contenidos pueden visualizarse en la pantalla junto con los botones de pantalla usando, por ejemplo, el sistema y los procedimientos descritos en la solicitud relacionada titulada "System and Method for Mixing Graphics with Video Images" presentada simultáneamente con la presente y asignada a un cesionario común.
- Cuando se presione, el botón 4, que aparece como un icono de un selector de música por monedas antiguo, hará 50 que el controlador multimedia programable inicie un servicio de "Medios de reproducción". Este servicio puede, por ejemplo, permitir que un usuario reproduzca unos CD, DVD, archivos MP3 u otros medios. Cuando se presione, el botón 6, que aparece como un icono de un termostato, hará que el controlador multimedia inicie un servicio de HVAC a través del que puede controlarse la temperatura ambiente. El botón 8, que aparece como un icono de un controlador de juego, hará que el controlador multimedia inicie un servicio de videojuego.
- 55 En la figura 1B, se muestran otros botones que representan otros servicios disponibles. Por ejemplo, cuando se presione, un botón 10, que aparece como un icono de un televisor, hará que el controlador multimedia inicie un servicio de televisión por cable. Cuando se presione, el botón 12, que aparece como un icono de una herramienta, iniciará la visualización de herramientas basadas en Mac en la pantalla. Cuando se presione, el botón 14, que

aparece como un icono de un disco compacto (CD), iniciará un servicio de reproducción de CD. Además, en la figura 1B, puede verse que el botón 8 ha girado tres posiciones a la derecha con respecto a donde aparece en la figura 1A.

En una realización preferida, los botones 4-14, así como otros que pueden estar presentes, giran en la presentación 2 de pantalla en respuesta a una acción de usuario tal como presionar un botón o aplicar presión a un anillo de 5 desplazamiento en un mando a distancia, como el mostrado en la figura 2, o adoptar alguna otra acción. Cuando un usuario desea "presionar" uno de los botones 4-14 de pantalla, él o ella simplemente giran los botones de pantalla hasta que el deseado aparece en la posición delantera y central (por ejemplo, el botón 4 en la figura 1A o el botón 10 en la figura 1B) en la presentación 2 de pantalla. En ese momento, el usuario puede "presionar" el botón de pantalla presionando un botón adecuado en un mando a distancia, tocando el área correspondiente si se está usando una 10 pantalla táctil, o mediante cualquiera de una serie de otras acciones.

La figura 1C muestra una presentación 16 de pantalla que podría aparecer, por ejemplo, en respuesta a un usuario que presiona el botón 10 de pantalla (figura 1B) para iniciar un servicio de televisión por cable. Es decir, la presentación 16 de pantalla puede considerarse, en un sentido jerárquico, como un submenú o una subcapa con respecto al botón 10 de la presentación 2 de pantalla. Se visualizan tres botones 22, 24 y 26 de pantalla, cada uno

15 con una funcionalidad asignada que es adecuada para el control de usuario de la televisión por cable. Por ejemplo, al presionar el botón 22, se inicia el acceso a películas "bajo demanda" u otros contenidos disponibles a partir de un proveedor de televisión por cable. Al presionar el botón 24, se inicia un botón "C" del proveedor de servicio por cable y al presionar el botón 26 se inicia una orden de "detener" el DVR del conversor de televisión por cable. Como antes, también pueden incluirse botones adicionales (dos de los cuales son parcialmente visibles en el número de 20 referencia 20) en una selección rotatoria.

La figura 1D muestra una presentación 18 de pantalla, que podría aparecer, por ejemplo, en respuesta a un usuario que presiona un botón para iniciar un servicio de televisión por satélite. Cuando se presiona, el botón 28 inicia el botón de "reproducción" del proveedor de servicio por cable. Cuando se presiona, el botón 30 inicia el botón "A" del proveedor de servicio por cable. Cuando se presiona, el botón 32 inicia el acceso al botón de "información" del 25 proveedor de servicio por cable. Al presionar el botón 34, se inicia la funcionalidad de "salida" del proveedor de servicio por cable, que habitualmente se usa cuando está en modo "guía".

La figura 2 muestra una realización preferida de un mando 200 a distancia programable que puede usarse para girar o presionar los botones de presentación en pantalla de las figuras 1A-1B, así como para ordenar que se realicen de uno u otro modo las operaciones de un controlador multimedia programable u otro dispositivo. En una vista en planta 30 desde arriba, el mando 200 a distancia incluye un botón 202 de reajuste, cinco botones 204, 206, 208, 210 y 212 externos, y cuatro botones 214, 216, 218 y 220 internos. El mando 200 a distancia también incluye un botón 222 de

- selección central. Por razones de simplicidad, los botones 204-222 pueden denominarse individual o conjuntamente "botones físicos" en el presente documento.
- Durante la operación, un usuario que usa el mando 200 a distancia puede, junto con un televisor u otro reproductor 35 de vídeo, ordenar que se realicen las operaciones de un controlador multimedia u otro dispositivo con la cabeza erguida, con el usuario mirando generalmente a la pantalla y no al mando 200 a distancia. Por ejemplo, presionando el botón 208, un usuario puede hacer que los botones de pantalla de la figura 1A giren en una dirección. Presionando en un movimiento circular alrededor de los botones 204-212 externos, el usuario puede hacer que los botones de pantalla giren en la dirección opuesta. Presionando el botón 222, un usuario puede "presionar" de 40 manera eficaz lo que se visualiza en uno de los botones 4-14 de pantalla en la posición delantera y central de la pantalla, iniciando de este modo cualquier servicio o acción que esté asignada a ese botón de pantalla.

La figura 3 es un diagrama de bloques que muestra una arquitectura de alto nivel de un sistema para programar tanto el aspecto como la funcionalidad de los botones de presentación en pantalla de las figuras 1A-1D, así como los botones físicos del mando 200 a distancia programable de la figura 2. En una realización preferida en la que un 45 ordenador Mac de Apple, Inc. se incorpora dentro de un controlador multimedia programable, como se ha descrito en las solicitudes relacionadas anteriormente referenciadas, el soporte lógico de Adobe Photoshop®, que se incluye en Mac OS X, se usa para crear los archivos 300. Es decir, se crea preferentemente un archivo 300 de Photoshop® para cada estado de menú de cada botón de pantalla, así como cada botón físico.

En una realización preferida, cada archivo 300 de Photoshop® contiene información, preferentemente organizada en 50 "grupos" y "capas", que define el aspecto, la funcionalidad y otros atributos de cada botón de pantalla o físico para un estado de menú determinado. La información en un archivo 300 de Photoshop® determinado puede incluir notas, etiquetas, órdenes de conversión de texto a voz, órdenes de control de sistema, gráficas correspondientes a diferentes estados de un botón u otro control de usuario (*por ejemplo*, habilitado, presionado, por encima del ratón), texto de pantalla, tamaño de fuente, color, efectos de sonido y tipo de botón/control entre otros.

55 Los archivos 300, que se almacenan habitualmente en medios no volátiles tales como un disco duro, se leen 302 por Quartz Composer, otra pieza de soporte lógico que también se incluye dentro del Mac OS X, y un entorno de tiempo de ejecución que carga las composiciones de Quartz Composer. El Quartz Composer funciona para analizar los archivos 300 de Photoshop®, extrayendo de este modo todos los grupos y capas incrustados para el archivo completo y las gráficas, así como para cada botón de pantalla o físico.

El Quartz Composer "parchea" el acceso a la información extraída y, usando una función de Quartz Composer denominada "puertos de salida", pasa órdenes e información adecuadas desde un parche a un acceso 304 de interfaz de programación de aplicaciones de control (API) y un servidor 306 de interfaz de usuario (UI). Los detalles relativos a la estructura y la operación del acceso 304 API de control y el servidor 306 UI se exponen en las 5 solicitudes relacionadas anteriormente referenciadas.

Esta disposición proporciona una gran capacidad de programación, debido a que permite que un autor de una composición Quartz Composer acceda directamente a múltiples capas de gráficas, así como a cualquier otra información almacenada en los archivos 300. Dicho de otra manera, simplemente modificando la información contenida en un archivo 300, un autor, usando de manera general un soporte lógico disponible y familiar, puede 10 configurar, modificar o personalizar fácil y rápidamente, cualquier faceta del aspecto o la funcionalidad de un botón de pantalla o un botón físico.

- En respuesta a las órdenes y la información recibidas de los parches a través de los puertos de salida, el acceso 304 API de control y el servidor 306 UI emiten las órdenes y la información adecuadas al controlador 308 de servicio. El controlador 308 de servicio, a su vez, emite las órdenes adecuadas a los componentes 310 externos (por ejemplo,
- 15 unos dispositivos que se interconectan con un controlador multimedia programable) para realizar cualquier acción que un usuario haya indicado. En las solicitudes relacionadas anteriormente referenciadas se encuentran detalles relativos a la estructura y la operación del controlador 308 de servicio.

La figura 4 es una captura 400 de pantalla que representa cómo puede usarse el sistema de la figura 3 para asignar una funcionalidad a los botones físicos de un mando a distancia programable para su uso con un servicio específico, 20 en concreto, un servicio de televisión por cable. En la parte central de la captura 400 de pantalla, una imagen 402 de un mando a distancia programable, similar al mostrado en la figura 2, se visualiza como una referencia visual. En un

- panel 404, se visualizan las "capas" de un archivo de Photoshop®. Este archivo define la funcionalidad de cada botón físico del mando a distancia programable en relación con un servicio específico, que en este ejemplo simplemente es reproducir (ver) televisión por cable. Como se muestra en el panel 404, al botón 406 físico de
- 25 "navegar hacia arriba" se le asigna la función de "subir de canal analógico" 408 que, en el entorno de un controlador multimedia programable, opera para subir de canal en un conversor de televisión por cable. Otros atributos del botón 406 también pueden especificarse por el archivo de Photoshop®. Por ejemplo, el botón 406 se identifica como un botón en un mando 410 a distancia y se designa como un tipo 412 de botón basculante.

Para permitir que un usuario navegue a través de múltiples niveles o estados de menú, un botón deseado del mando 30 a distancia programable puede programarse con la función de "siguiente menú". De manera similar, un botón deseado puede programarse con la función "atrás" o "menú anterior.

La figura 5 es una captura de pantalla similar a la figura 4 que ilustra cómo puede cambiarse dinámicamente la funcionalidad del botón de "navegar hacia arriba" cuando el mando a distancia programable se usa en relación con un estado de servicio o de menú diferente. En la figura 5, el botón 506 de "navegar hacia arriba" físico es el mismo 35 botón físico que el botón 406 de "navegar hacia arriba" de la figura 4. Sin embargo, en la figura 5, se visualiza un archivo de Photoshop® diferente en el panel 504. Este archivo define la funcionalidad de cada botón físico del mando a distancia programable en relación con la reproducción de radio FM. En este caso, al botón 506 de "navegar hacia arriba" físico se le asigna la función "Preestablecer la subida" 508 que, de nuevo dentro del entorno de un controlador multimedia programable, opera para subir al siguiente canal preestablecido en un sintonizador de FM, un 40 receptor de audio o un dispositivo similar.

La descripción anterior de cómo pueden usarse los archivos de Photoshop® para asignar y cambiar dinámicamente la funcionalidad de los botones físicos en un mando a distancia programable puede aplicarse igualmente a unos botones de pantalla similares a los mostrados en las figuras 1A-1D.

- En la solicitud relacionada PROGRAMMABLE MULTIMEDIA CONTROLLER WITH PROGRAMMABLE SERVICES, 45 hay una descripción detallada con respecto a "perfiles de usuario" y "zonas". En general, los perfiles de usuario son archivos u otros datos que incluyen información sobre las preferencias, los derechos o restricciones de acceso u otra información de un usuario individual. En general, las zonas son espacios o áreas físicas específicos en los que están presentes unos dispositivos específicos que se interconectan con y están bajo el control de un controlador multimedia programable. En relación con el entorno de programación gráfica descrito en la solicitud relacionada 50 titulada PROGRAMMING ENVIRONMENT AND METADATA MANAGEMENT FOR PROGRAMMABLE MULTIMEDIA CONTROLLER, la presente invención puede usarse ventajosamente para proporcionar al botón de pantalla o físico una funcionalidad que pueda cambiarse de manera dinámica de acuerdo con un perfil de usuario o una zona en la que un usuario está localizado o ambos.
- La figura 6 es una captura de pantalla de un entorno 600 de programación gráfica. Una representación gráfica de 55 una zona denominada "Estación 1 de laboratorio" se representa en un panel 602. Una representación gráfica parcial de una segunda zona denominada "Estación 2 de laboratorio" se representa en un panel 604. Un panel 606 es una representación gráfica de los menús de presentación en pantalla que se han programado para aparecer en la zona de Estación 1 de laboratorio. Como se ha indicado en general por las líneas 608 de conector, los menús de presentación en pantalla en el panel 606 se asocian con los puertos de control, entradas o salidas adecuados que

están presentes en la zona de Estación 1 de laboratorio. De manera similar, las transiciones entre los menús de presentación en pantalla pueden programarse gráficamente según se desee.

Como se muestra en el panel 606, un usuario denominado "Usuario por defecto" 610 se identifica y se asocia jerárquicamente con un perfil de usuario denominado "Perfil por defecto" 612. En el siguiente nivel de la jerarquía, la

- 5 zona de Estación 1 de laboratorio se asocia con el perfil 612 de usuario y, en el siguiente nivel, los menús 614 de presentación en pantalla se asocian con la zona de Estación 1 de laboratorio. En el siguiente nivel inferior, aunque no es visible en esta figura, están los botones individuales asociados con el menú 614 de pantalla. Unos perfiles de usuario adicionales pueden asociarse con una zona determinada usando un ratón para seleccionar la fila de usuario y, a continuación, pulsar el botón "+" localizado en la parte inferior izquierda del panel 606.
- 10 La capacidad para asociar perfiles de usuario con menús de presentación en pantalla es muy ventajosa de muchas maneras. Por ejemplo, un usuario que sea zurdo puede preferir que la funcionalidad asignada a los botones en un mando a distancia programable se invierta en comparación con un usuario que sea diestro. Al especificar esta preferencia en el perfil de usuario y al ajustar dinámicamente la funcionalidad asignada a los botones de pantalla y físicos, la presente invención personaliza y optimiza de manera eficaz la experiencia del usuario. En otro ejemplo, si
- 15 el usuario es un niño, al especificar esta información en el perfil de usuario, la presente invención permite que el ejercicio del control parental evite que aparezcan determinados menús de presentación de pantalla, bloqueando el acceso a determinados medios y similares.

La figura 7 es una captura de pantalla de un entorno 700 de programación gráfica en el que las acciones de usuario, también denominadas "peticiones de servicio" en las solicitudes relacionadas anteriormente referenciadas, para 20 controlar un sistema de iluminación del hogar (no mostrado) se presentan para su asignación a los botones de presentación en pantalla o los botones físicos deseados en un mando a distancia programable. En un cuadro 702 de diálogo, una parte izquierda es una lista de servicios 704 que puede proporcionarse por un controlador multimedia programable que está interconectado con los componentes externos adecuados. El primer servicio enumerado es el "Servicio de control de iluminación", que se muestra sombreado para indicar que las peticiones 706 de servicio

- 25 enumeradas en una parte derecha del cuadro 702 de diálogo corresponden al "Servicio de control de iluminación". Como se muestra, las peticiones 706 de servicio disponibles se denominan Presionar botón, Presionar y liberar botón, Liberar botón, Ajustar atenuador de luz, Apagar y Encender. Dicho de otra manera, las peticiones 706 de servicio disponibles representan acciones que un usuario puede adoptar en relación con el "Servicio de control de iluminación" que se reconocerán por el controlador multimedia programable como acciones válidas.
- 30 Cualquiera de las peticiones 706 de servicio puede asignarse a cualquiera de los botones de presentación en pantalla o los botones físicos de un mando a distancia programable que aparece en el panel 606, que es el mismo panel mostrado en la figura 6 excepto que el menú de presentación en pantalla denominado "Girar iluminación" ahora se amplía y se visualiza. Para asignar una petición de servicio específica a un botón específico, se usa simplemente un ratón para arrastrar la petición 706 de servicio y soltarla sobre el botón 606 deseado.
- 35 La figura 8 muestra un entorno 800 de programación gráfica en el que las peticiones 806 de servicio para controlar un servicio 804 de televisión por cable se presentan para su asignación a los botones de pantalla o físicos deseados. Como se ha descrito anteriormente, puede asignarse cualquier petición 806 de servicio a cualquier botón presente en el panel 606 mediante una operación de arrastrar y soltar. Un menú de presentación en pantalla denominado Girar televisión por cable se amplía y se visualiza en el panel 606.
- 40 La figura 9 muestra un entorno 900 de programación gráfica que representa un procedimiento alternativo para asignar una orden de usuario a un botón de presentación en pantalla o un botón físico. Un panel 902 presenta una lista de todas las órdenes 902 de usuario posibles para controlar un conversor de televisión por cable. Pueden proporcionarse listas similares (no mostradas) para cualquier grupo deseado de dispositivos (*por ejemplo*, receptores, reproductores de DVD, televisores, etc.) hasta una que incluye una recopilación maestra de todos los
- 45 dispositivos para los que puede recopilarse la información necesaria. Con el panel 902 visualizado, puede asignarse cualquiera de las órdenes enumeradas a cualquier botón de presentación en pantalla o botón físico en el panel 606 mediante una operación de arrastrar y soltar.

La descripción anterior se ha dirigido a realizaciones específicas de la presente invención. Sin embargo, será evidente que pueden hacerse otras variaciones y modificaciones a las realizaciones descritas, con la consecución de 50 algunas o todas sus ventajas. Además, los procedimientos o procesos pueden implementarse en soporte físico, soporte lógico, incorporarse como un medio legible por ordenador que tiene instrucciones de programa, firmware, o una combinación de los mismos. Por lo tanto, el objeto de las reivindicaciones adjuntas es cubrir todas estas variaciones y modificaciones que están comprendidas dentro del verdadero alcance de la invención.

### **REIVINDICACIONES**

1. Un procedimiento de programación de un mando a distancia programable que comprende las etapas de:

proporcionar un entorno de programación gráfica, siendo el entorno de programación gráfica una aplicación de soporte lógico;

- 5 proporcionar uno o más perfiles de usuario que sean accesibles para dicho entorno de programación gráfica; crear un primer archivo con una capa de gráficas correspondientes a un botón físico en un mando a distancia programable, conteniendo dicha capa de gráficas información que indica una o más funciones del botón físico correspondiente con respecto a un primer estado de servicio o de menú en una presentación en pantalla, siendo dicho al menos un archivo accesible para dicho entorno de programación gráfica;
- 10 usar dicho entorno de programación gráfica para hacer que dicha una o más funciones se ejecuten por un controlador multimedia programable cuando el usuario presione dicho botón físico; crear un segundo archivo con una capa de gráficas correspondientes a dicho botón físico en dicho mando a distancia programable, conteniendo dicha capa de gráficas de dicho segundo archivo información que indica una o más funciones diferentes del botón físico correspondiente con respecto a un segundo estado de servicio o de
- 15 menú en dicha presentación en pantalla; usar dicho entorno de programación gráfica para hacer que dicha una o más funciones diferentes se ejecuten por dicho controlador multimedia programable cuando dicho usuario presione dicho botón físico; usar un soporte lógico para analizar dicho primer archivo o dicho segundo archivo para extraer las capas de gráficas que indican dicha función o dicha función diferente; y
- 20 pasar órdenes a una interfaz de programación de aplicaciones de control "API" para hacer que se ejecute dicha función o dicha función diferente.

2. El procedimiento de acuerdo con la reivindicación 1, en el que dicha etapa de usar dicho entorno de programación gráfica para hacer que se ejecute dicha una o más funciones está basada en un perfil de usuario que corresponde a dicho usuario.

25 3. El procedimiento de acuerdo con la reivindicación 1 o 2, en el que dicha etapa de usar dicho entorno de programación gráfica para hacer que se ejecute dicha una o más funciones diferentes está basado en un perfil de usuario que corresponde a dicho usuario.

4. El procedimiento de acuerdo con la reivindicación 2 o 3, en el que dicho perfil de usuario incluye información relativa a las preferencias de dicho usuario.

30 5. El procedimiento de acuerdo con una de las reivindicaciones 2-4, en el que dicho perfil de usuario incluye información relativa a los servicios a los que dicho usuario está autorizado a acceder.

6. El procedimiento de acuerdo con una de las reivindicaciones 2-5, en el que dicho perfil de usuario incluye información relativa a si dicho usuario está en situación de desventaja.

7. El procedimiento de acuerdo con una de las reivindicaciones 2-6, en el que dicho perfil de usuario incluye 35 información relativa a los controles parentales aplicables a dicho usuario.

8. El procedimiento de acuerdo con una de las reivindicaciones 1-7, en el que dicha etapa de usar dicho entorno de programación gráfica para hacer que se ejecute dicha una o más funciones está basada en la localización física de dicho usuario.

9. El procedimiento de acuerdo con una de las reivindicaciones 1-8, en el que dicha etapa de usar dicho entorno de 40 programación gráfica para hacer que se ejecute dicha una o más funciones diferentes está basada en la localización física de dicho usuario.

10. El procedimiento de acuerdo con una de las reivindicaciones 1-9, en el que dicha etapa de usar dicho entorno de programación gráfica para hacer que se ejecute dicha una o más funciones está basada en la selección de dicho usuario de un servicio predeterminado proporcionado por dicho controlador multimedia programable.

45 11. Un procedimiento de programación de una presentación en pantalla programable que comprende las etapas de:

proporcionar un entorno de programación gráfica, siendo el entorno de programación gráfica una aplicación de soporte lógico;

proporcionar uno o más perfiles de usuario que sean accesibles para dicho entorno de programación gráfica;

- crear un primer archivo con una capa de gráficas correspondientes a un botón de pantalla que aparece en al 50 menos una presentación en pantalla programable, conteniendo dicha capa de gráficas información que indica una o más funciones del botón de pantalla correspondiente, siendo dicho al menos un archivo accesible para dicho entorno de programación gráfica;
- usar dicho entorno de programación gráfica para hacer que dicha una o más funciones se ejecuten por dicho controlador multimedia programable cuando el usuario presione dicho botón de pantalla con respecto a un primer 55 estado de servicio o de menú;
- 

crear un segundo archivo con una capa de gráficas correspondientes a dicho botón de pantalla, conteniendo dicha capa de gráficas de dicho segundo archivo, información que indica una o más funciones diferentes del botón de pantalla correspondiente;

usar dicho entorno de programación gráfica para hacer que dicha una o más funciones diferentes se ejecuten por 5 dicho controlador multimedia programable cuando el usuario presione dicho botón de pantalla con respecto a un segundo estado de servicio o de menú;

usar un soporte lógico para analizar dicho primer archivo o dicho segundo archivo para extraer las capas de gráficas que indican dicha función o dicha función diferente; y

pasar órdenes a una interfaz de programación de aplicaciones de control "API" para hacer que se ejecute dicha 10 función o dicha función diferente.

12. El procedimiento de acuerdo con la reivindicación 11, en el que dicha etapa de usar dicho entorno de programación gráfica para hacer que se ejecute dicha una o más funciones está basada en un perfil de usuario que corresponde a dicho usuario.

13. El procedimiento de acuerdo con una de las reivindicaciones 11 o 12, en el que dicha etapa de usar dicho 15 entorno de programación gráfica para hacer que se ejecute dicha una o más funciones diferentes está basada en un perfil de usuario que corresponde a dicho usuario.

14. El procedimiento de acuerdo con una de las reivindicaciones 12 o 13, en el que dicho perfil de usuario incluye información relativa a las preferencias de dicho usuario.

15. El procedimiento de acuerdo con una de las reivindicaciones 12-14, en el que dicho perfil de usuario incluye 20 información relativa a los servicios a los que dicho usuario está autorizado a acceder.

16. El procedimiento de acuerdo con una de las reivindicaciones 12-15, en el que dicho perfil de usuario incluye información relativa a si dicho usuario está en situación de desventaja.

17. El procedimiento de acuerdo con una de las reivindicaciones 12-16, en el que dicho perfil de usuario incluye información relativa a los controles parentales aplicables a dicho usuario.

25 18. El procedimiento de acuerdo con una de las reivindicaciones 11-17, en el que dicha etapa de usar dicho entorno de programación gráfica para hacer que se ejecute dicha una o más funciones está basada en la localización física de dicho usuario.

19. El procedimiento de acuerdo con una de las reivindicaciones 11-18, en el que dicha etapa de usar dicho entorno de programación gráfica para hacer que se ejecute dicha una o más funciones diferentes está basada en la 30 localización física de dicho usuario.

20. El procedimiento de acuerdo con una de las reivindicaciones 11-19, en el que dicha etapa de usar dicho entorno de programación gráfica para hacer que se ejecute dicha una o más funciones está basada en la selección de dicho usuario de un servicio predeterminado proporcionado por dicho controlador multimedia programable.

21. Un sistema programable multimedia que comprende:

35 un controlador multimedia programable que incluye un ordenador de uso general y está acoplado a una pantalla; dicha pantalla para mostrar una o más presentaciones en pantalla programables que incluyen uno o más botones de pantalla para dar órdenes a dicho controlador multimedia programable;

un primer archivo con unas capas de gráficas que indican una o más funciones asignadas a un botón de pantalla; un segundo archivo con unas capas de gráficas que indican una o más funciones diferentes asignadas a dicho 40 botón de pantalla;

un entorno de programación gráfica usado con dicho primer archivo y dicho segundo archivo, siendo dicho entorno de programación gráfica una aplicación de soporte lógico, haciendo dicho entorno de programación gráfica que dicha una o más funciones se ejecuten por dicho controlador multimedia programable cuando un usuario opera dicho botón de pantalla con respecto a un primer servicio o menú, y en el que dicho entorno de 45 programación gráfica está configurado para hacer que dicha una o más funciones diferentes se ejecuten por

dicho controlador multimedia programable con respecto a un segundo servicio o menú; y un soporte lógico configurado para analizar dicho primer archivo o dicho segundo archivo para extraer las capas de gráficas que indican dicha función o dicha función diferente, y pasar órdenes a dicho controlador multimedia programable para hacer que se ejecute dicha función o dicha función diferente.

50

ES 2 566 484 T3

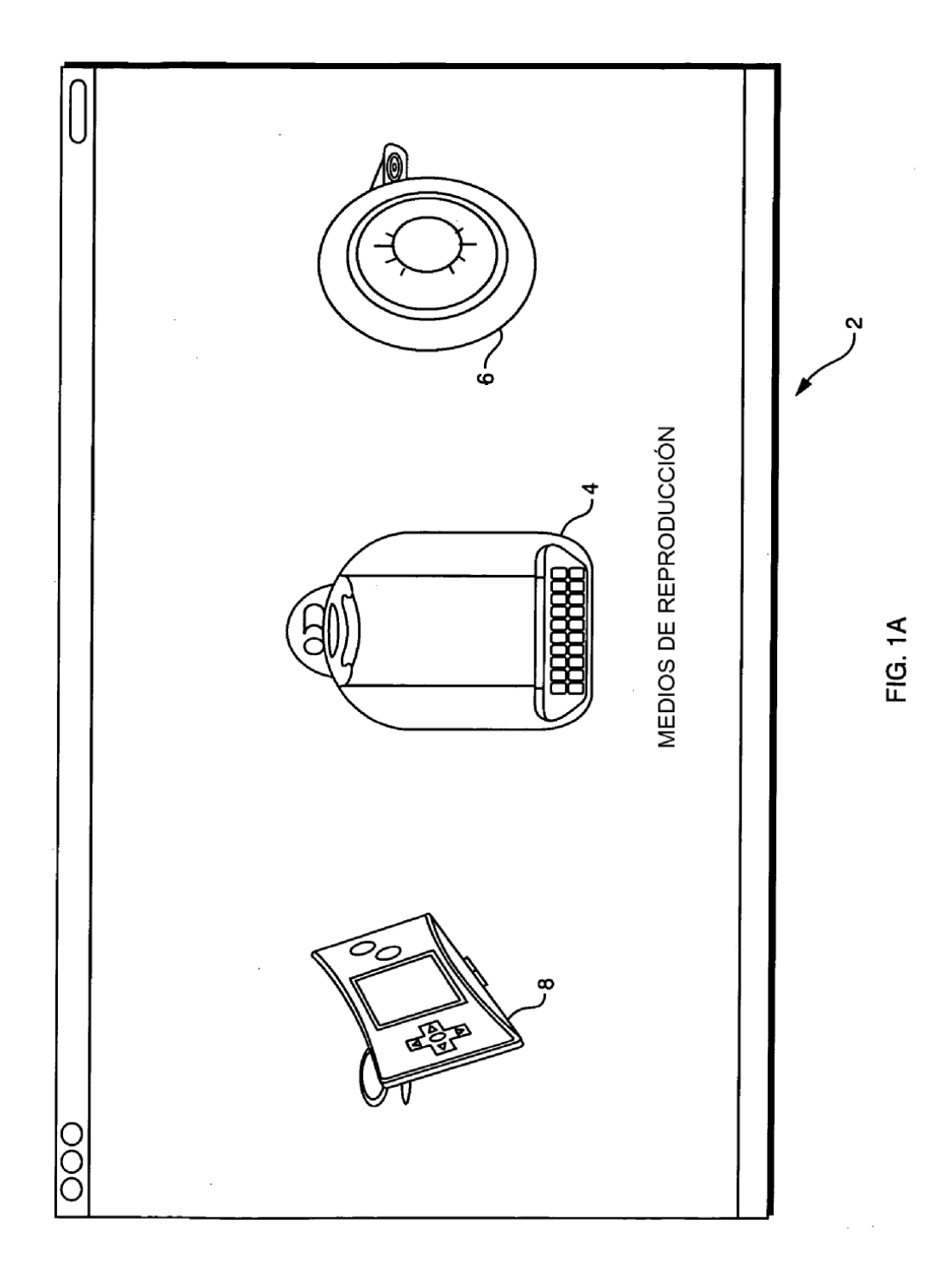

ES 2 566 484 T3

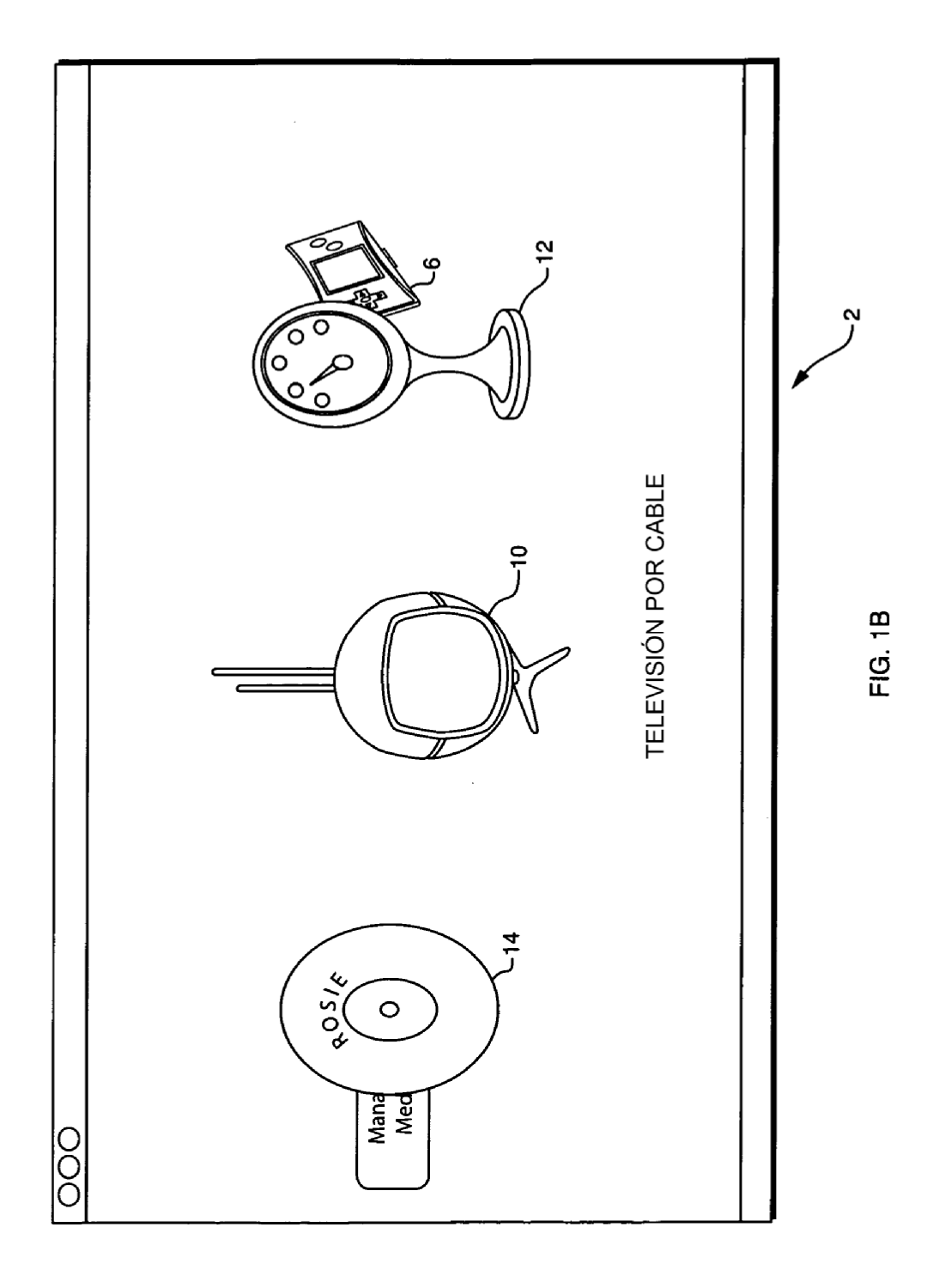

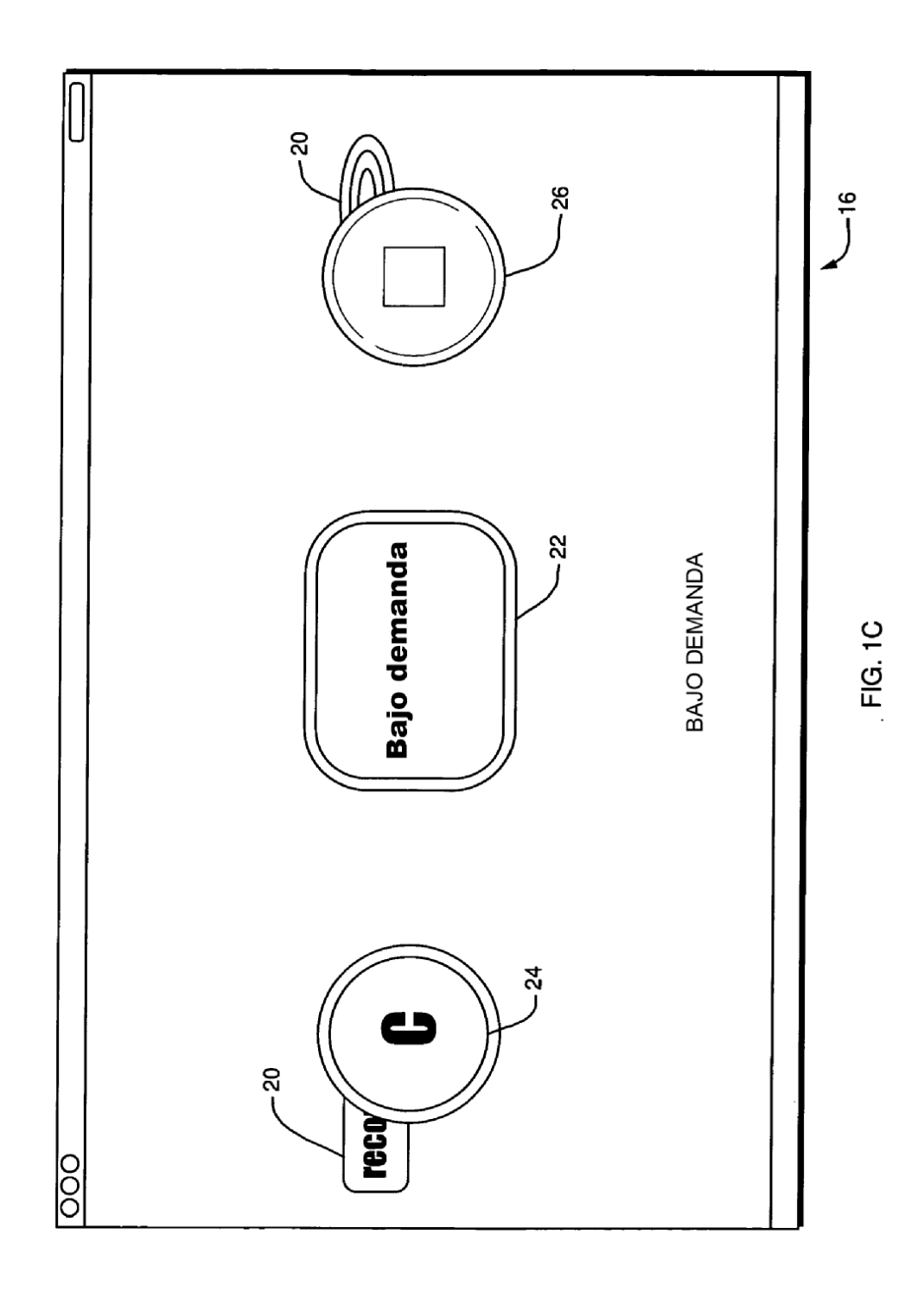

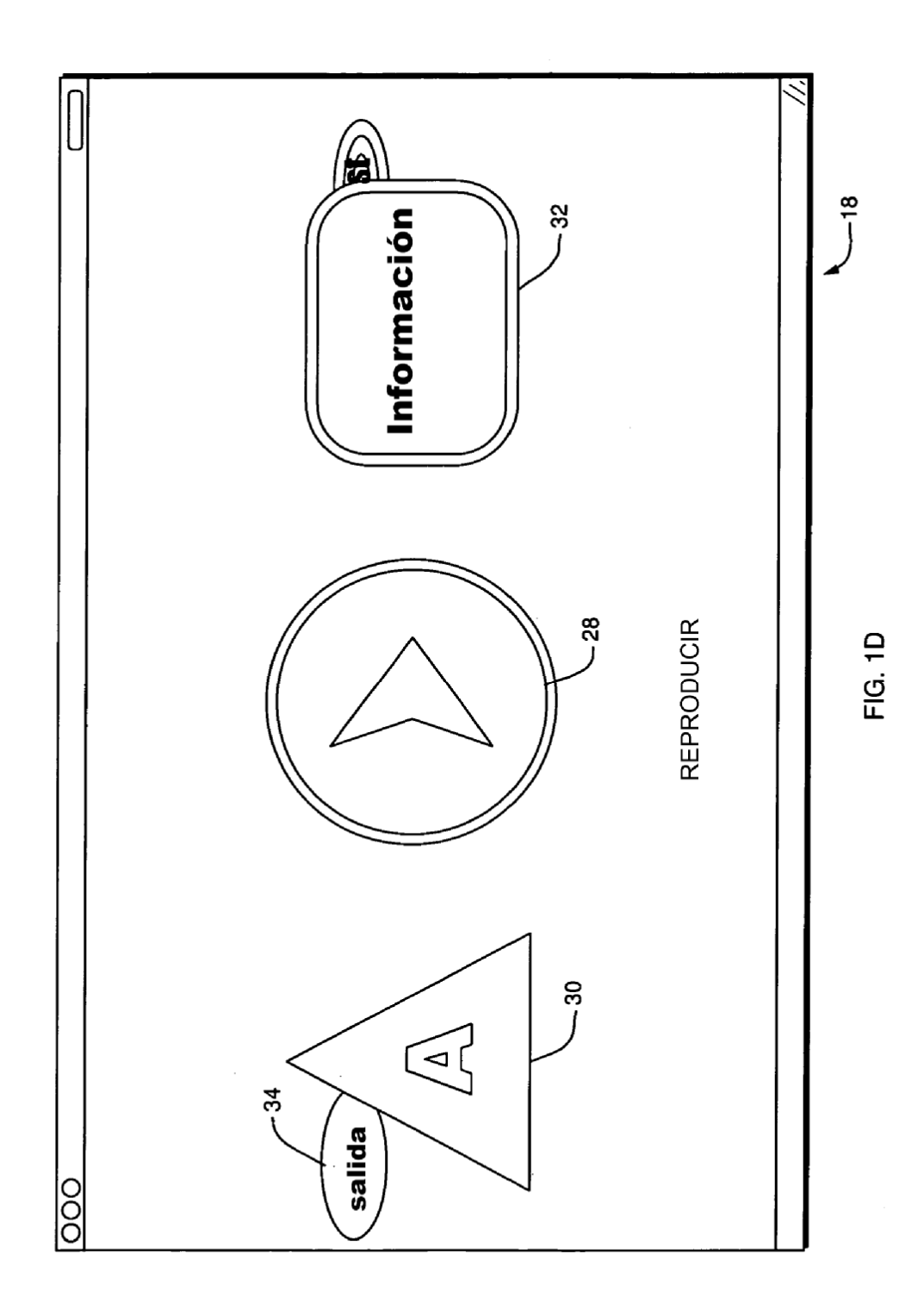

ES 2 566 484 T3

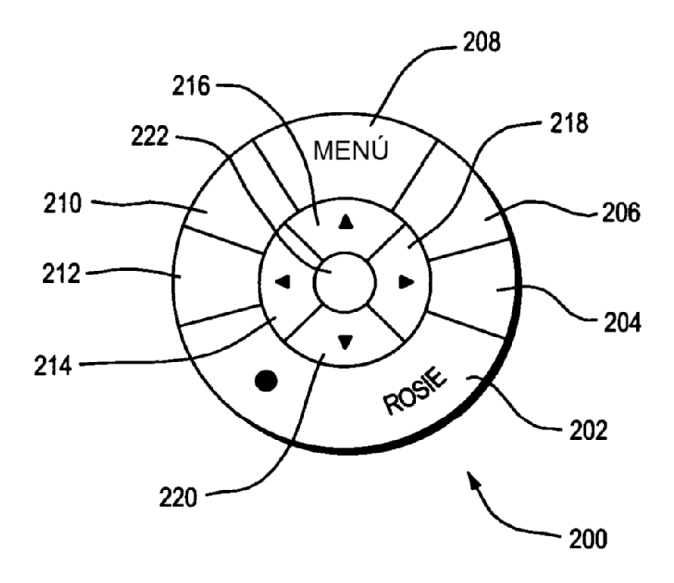

 $FIG. 2$ 

ES 2 566 484 T3

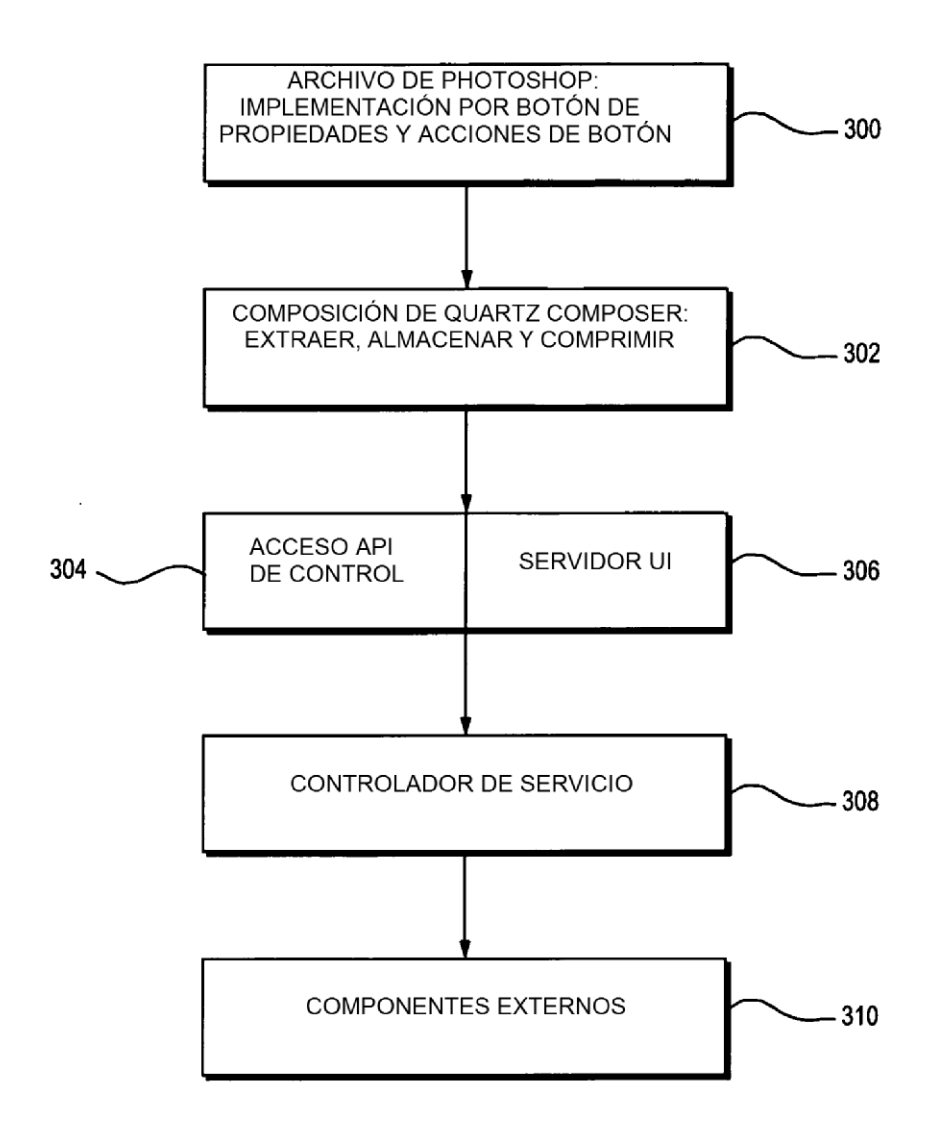

 $FIG. 3$ 

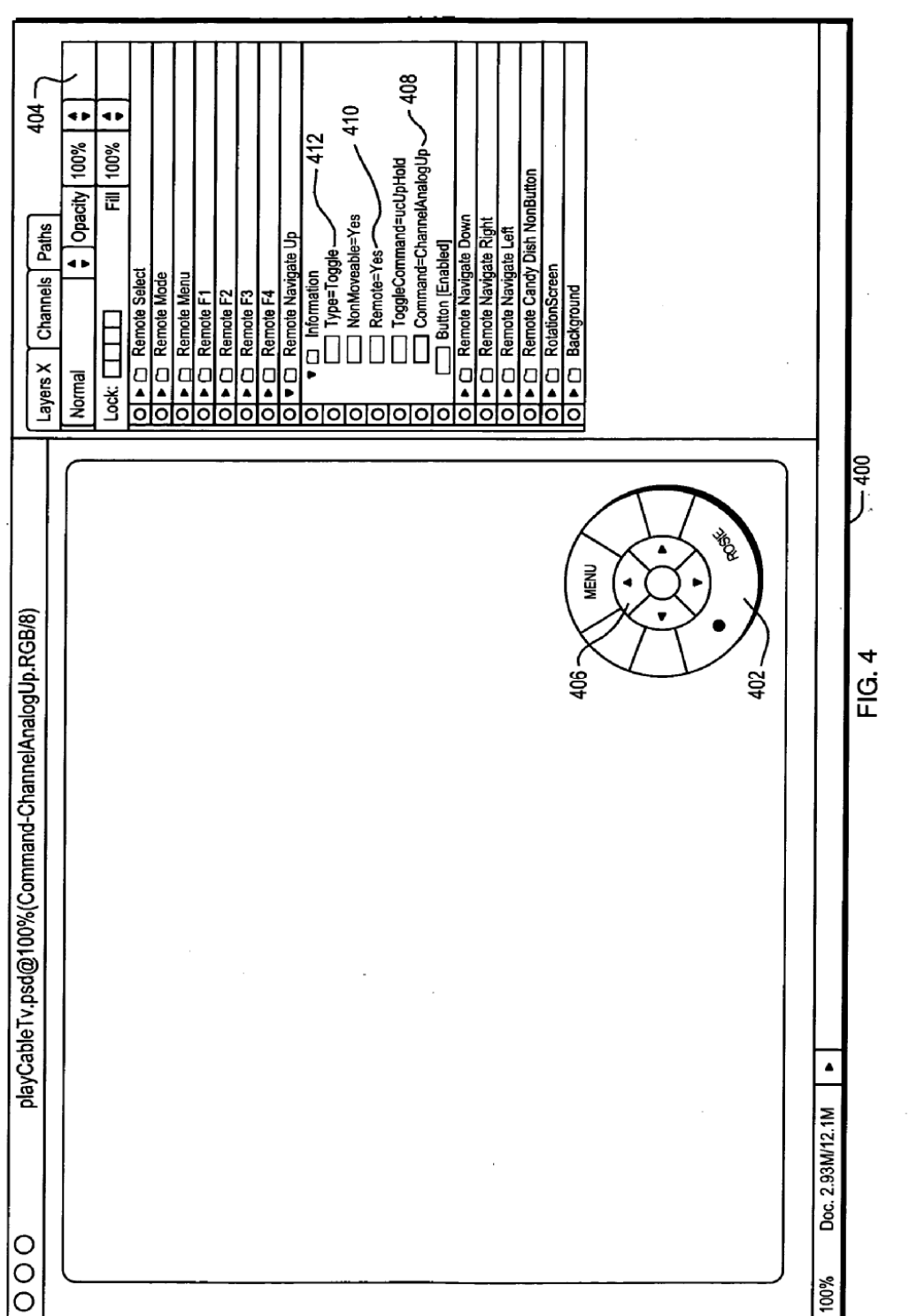

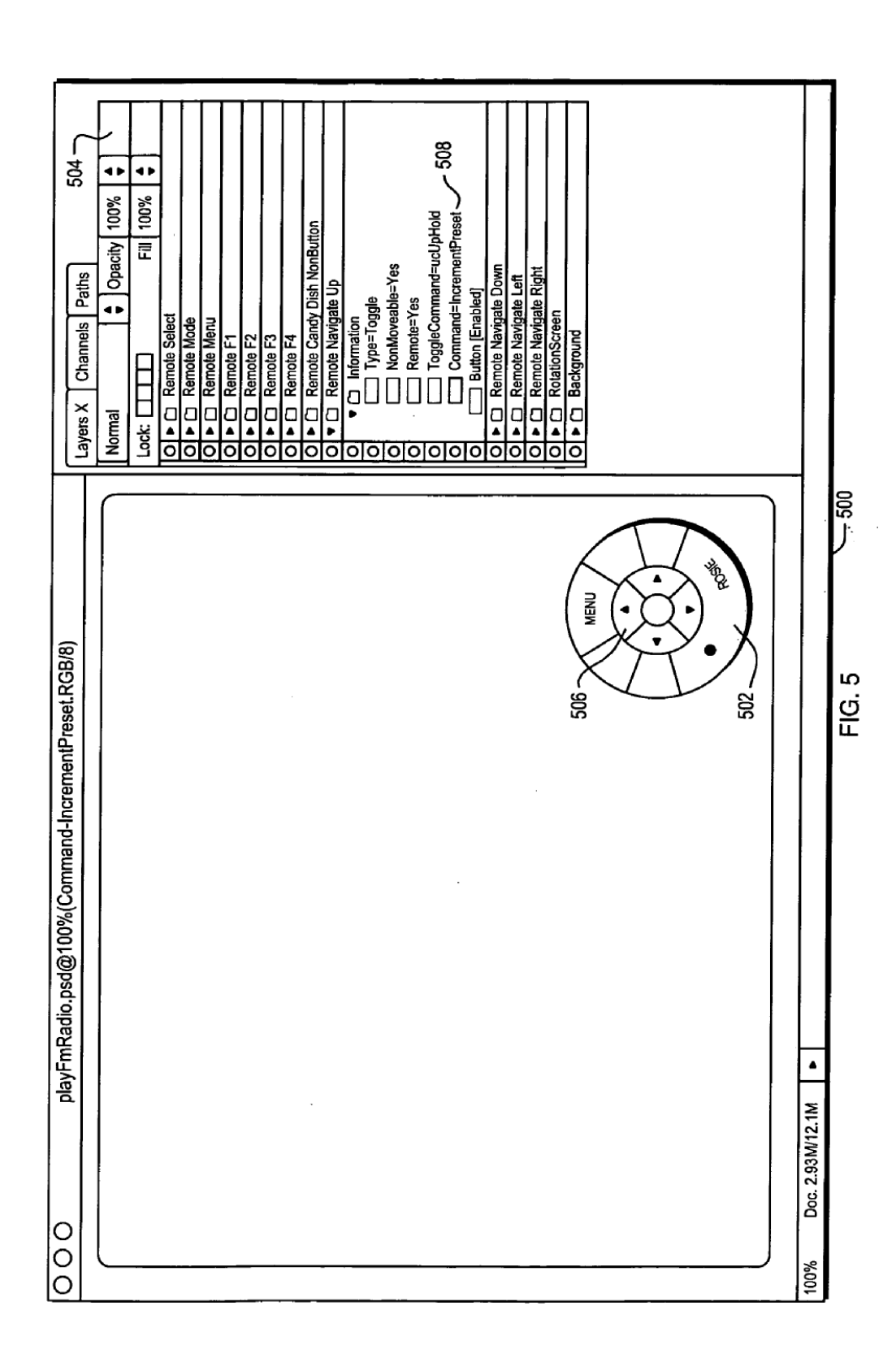

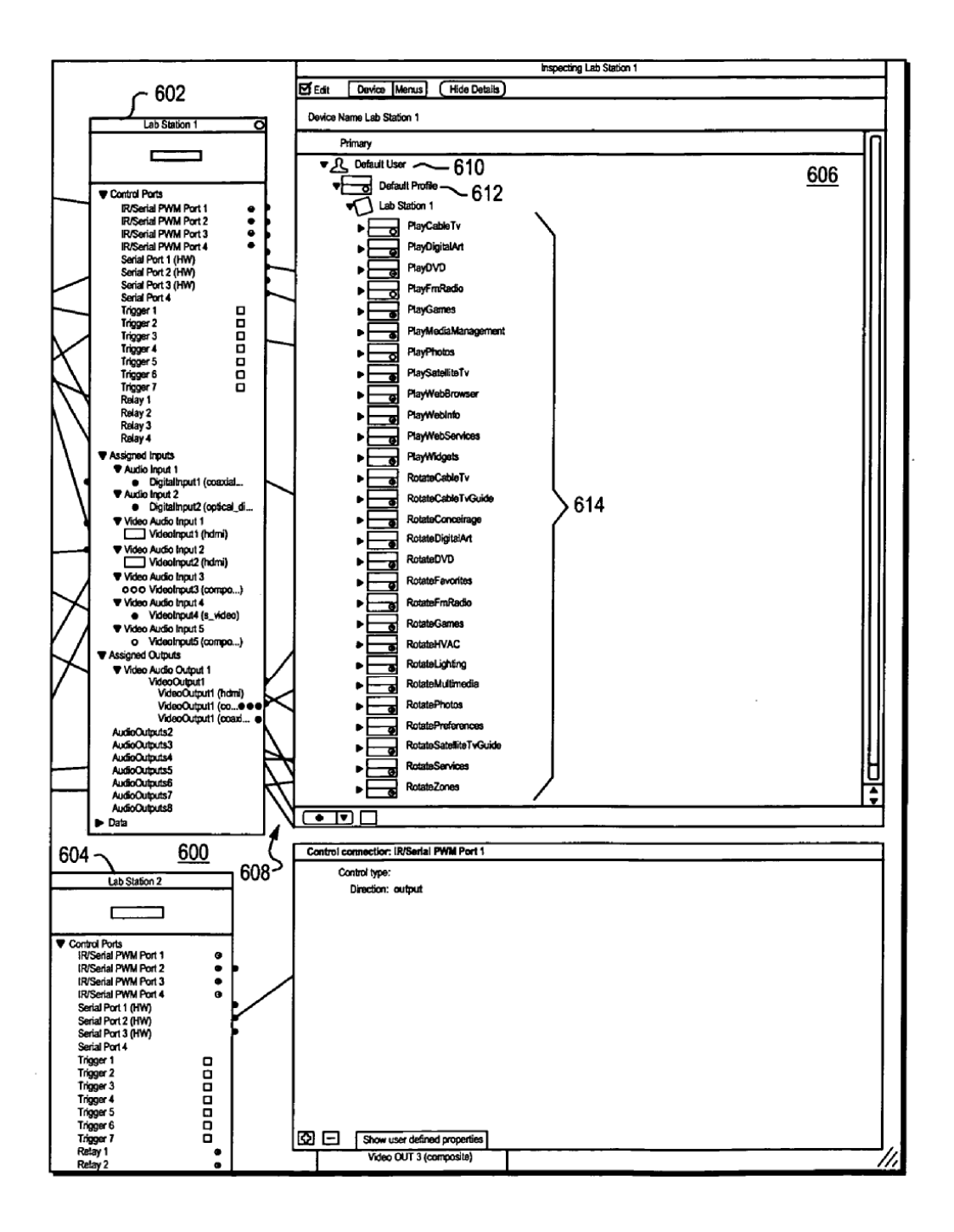

**FIG. 6** 

l,

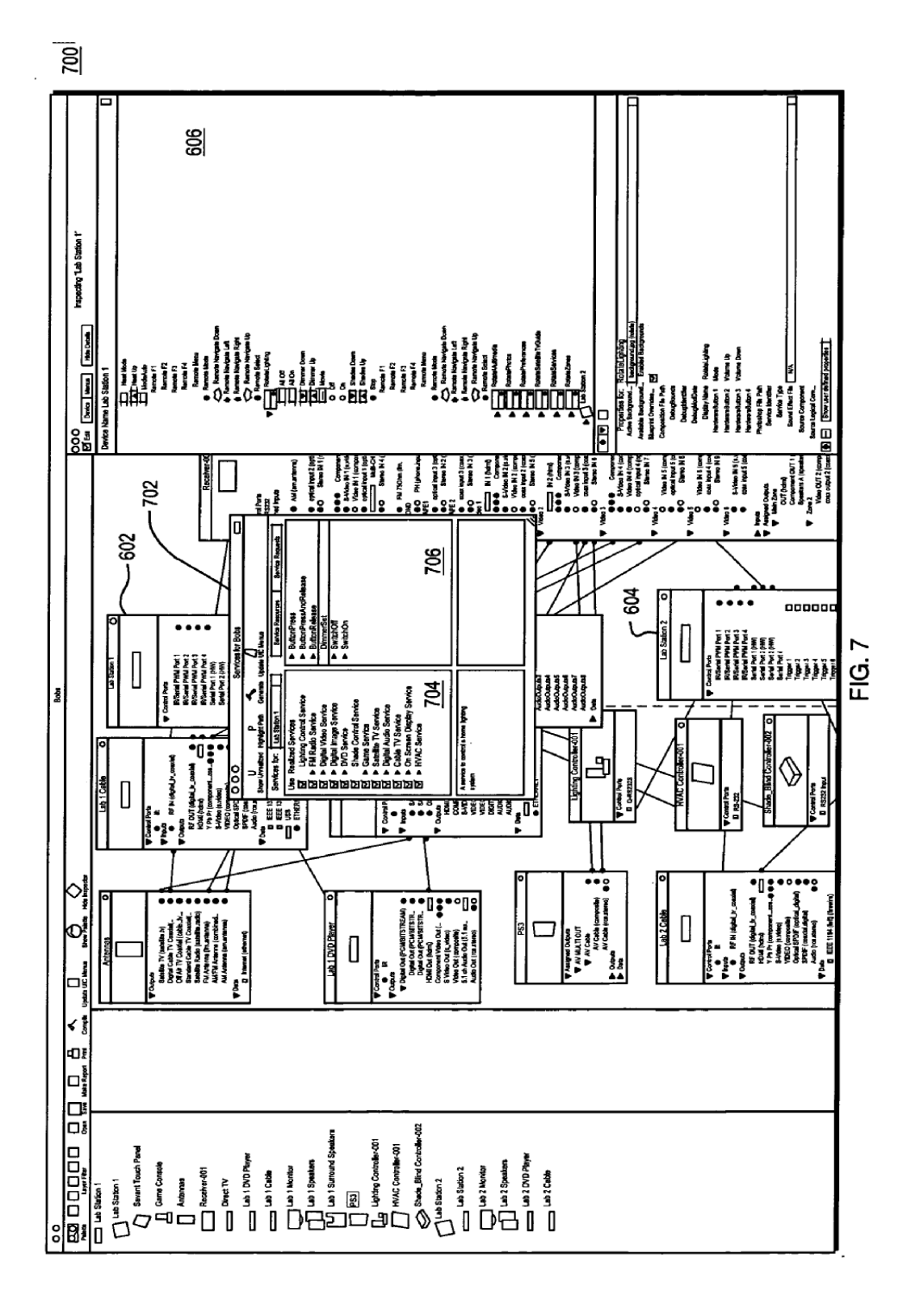

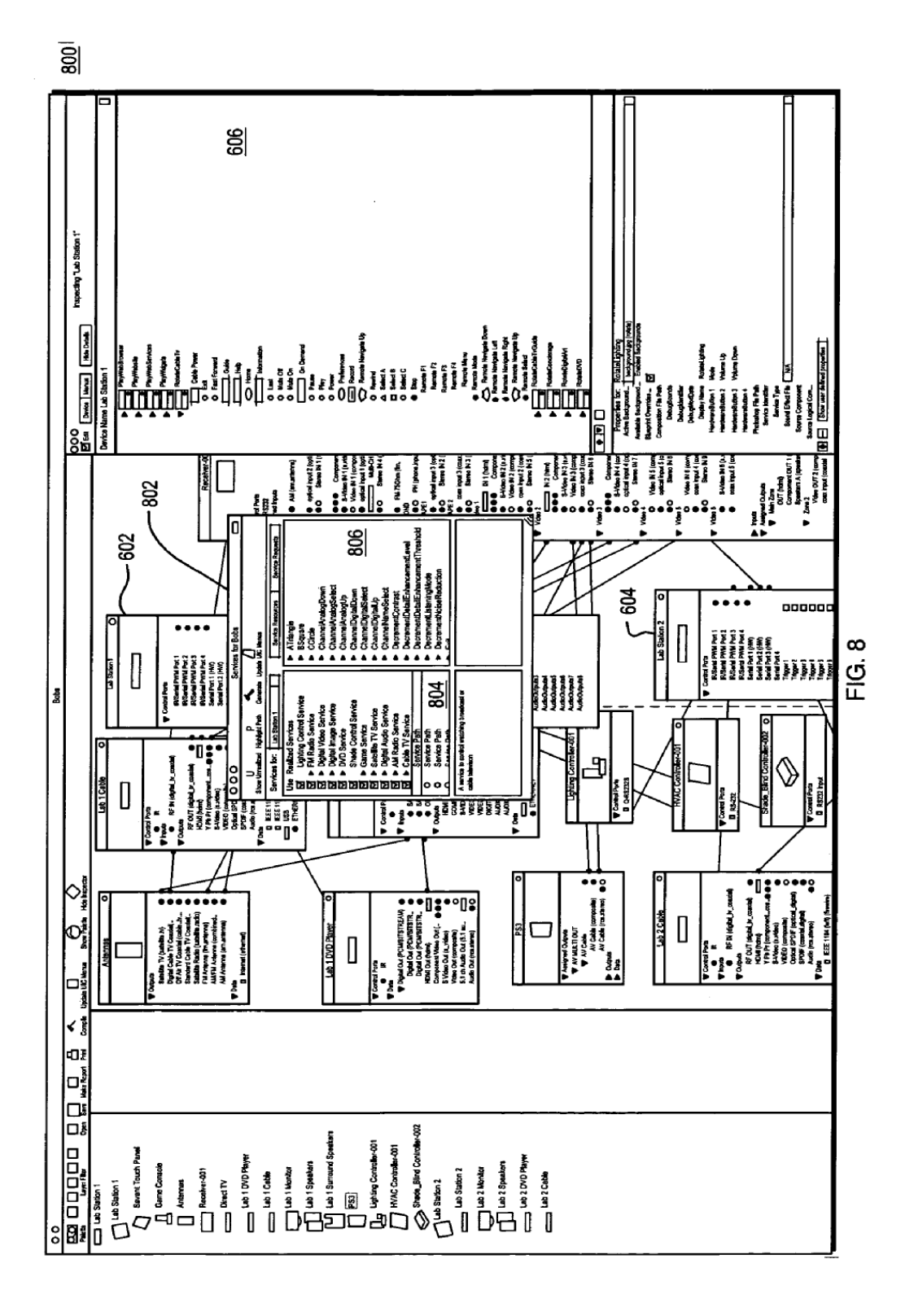

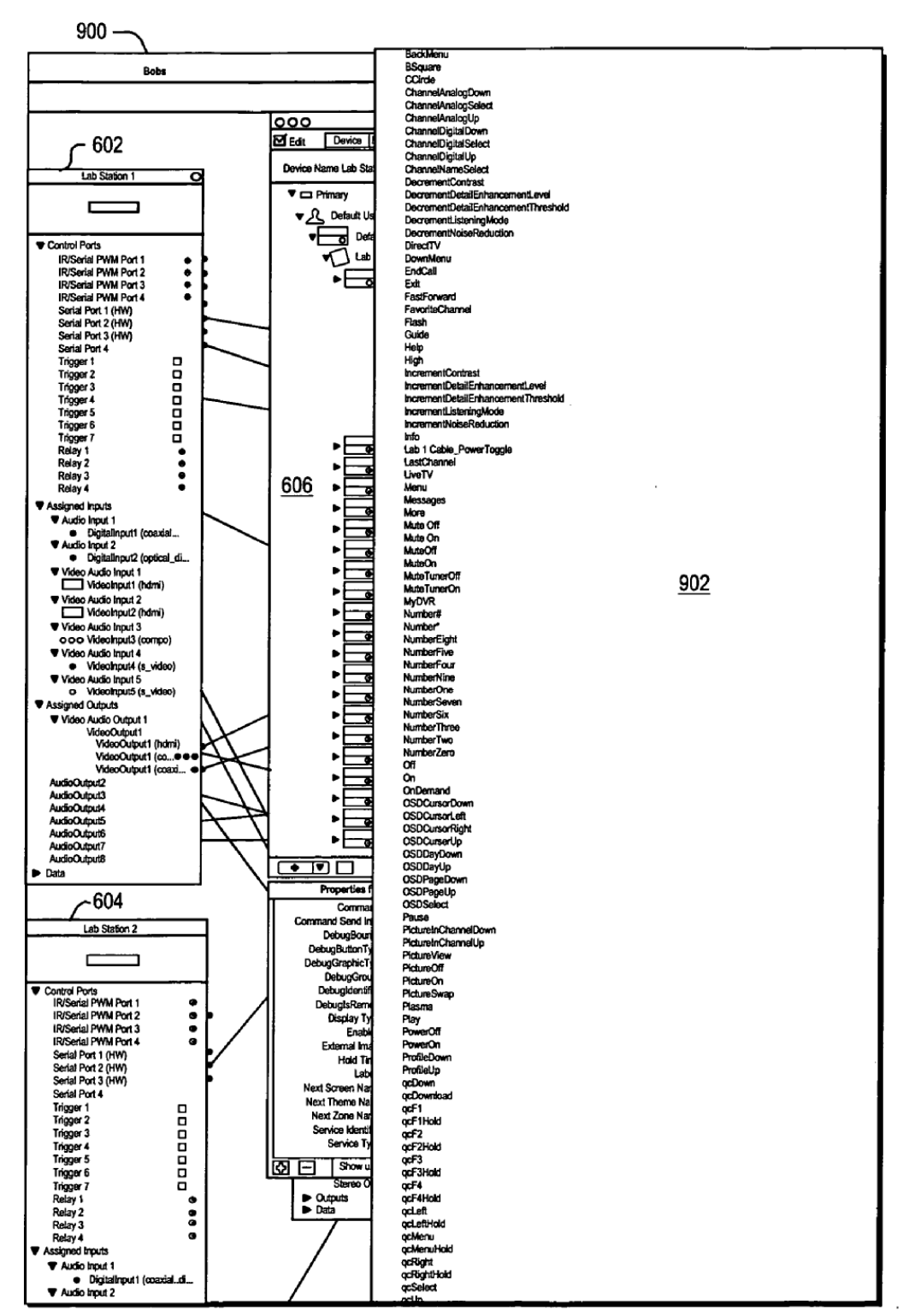

FIG. 9